## Exercice 1

On veut découvrir une nouvelle figure géométrique avec Géogébra  $\mathbb{C}$ . Pour cela, nous allons utiliser ce programme de construction.

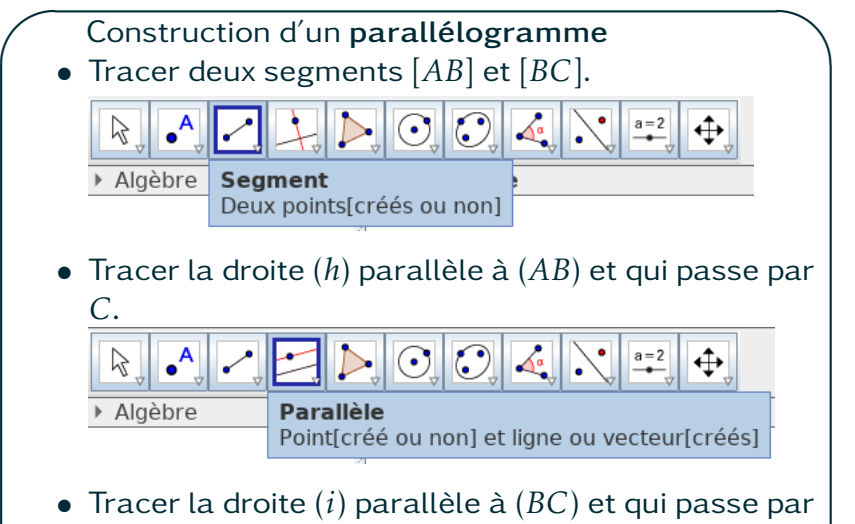

- *A*.
- $\overline{\phantom{0}}$ • Placer le point *D* à l'intersection de (*h*) et (*i*).
- 1. Executer ce programme avec Géogébra.
- 2. Déformer ce parallélogramme pour obtenir un rectangle, puis un carré.
- 3. Tracer les diagonales [*AC*] et [*BD*] puis placer *E* le point d'intersection.
- 4. Mesurer *AE* et *EC*. Que constatez vous quand vous déformez la figure?

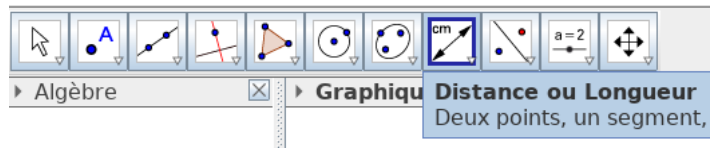

## Exercice 1

On veut découvrir une nouvelle figure géométrique avec Géogébra  $\mathbb Q$ . Pour cela, nous allons utiliser ce programme de construction.

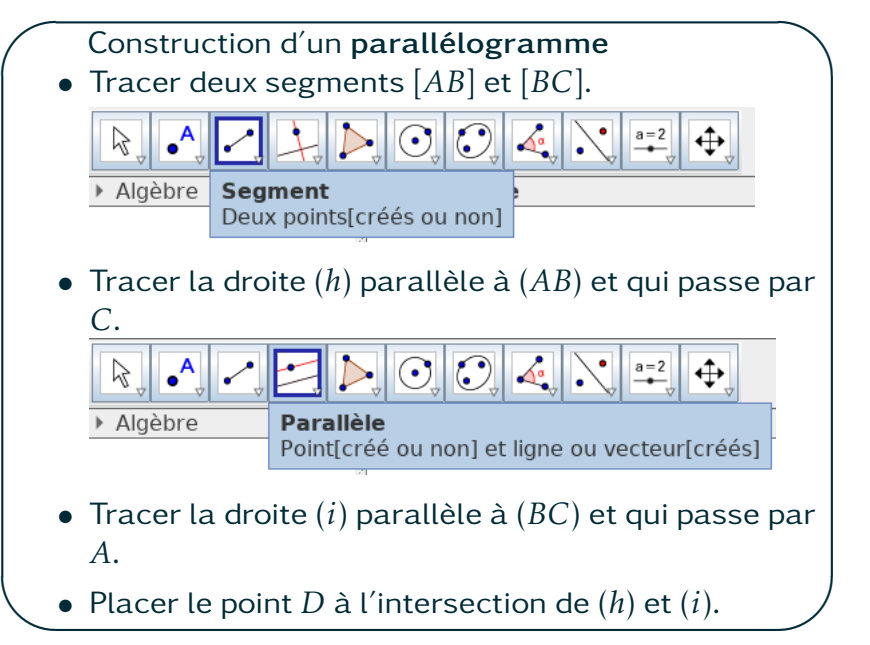

- 1. Executer ce programme avec Géogébra.
- 2. Déformer ce parallélogramme pour obtenir un rectangle, puis un carré.
- 3. Tracer les diagonales [*AC*] et [*BD*] puis placer *E* le point d'intersection.
- 4. Mesurer *AE* et *EC*. Que constatez vous quand vous déformez la figure?

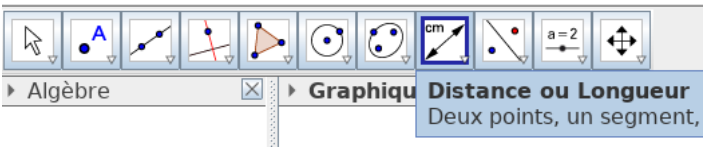